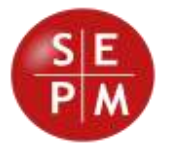

# **SEPM Products**

# **Release 2022-01**

**New Features**

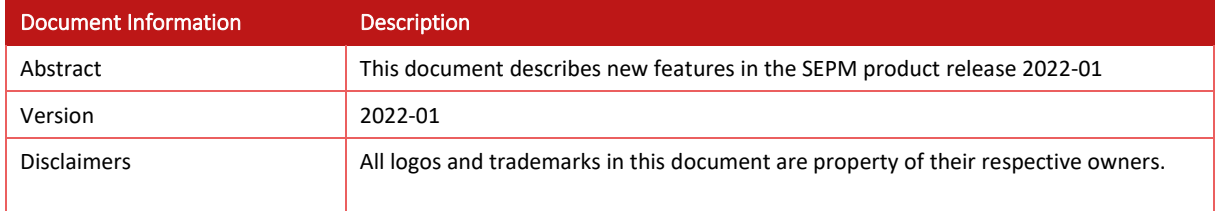

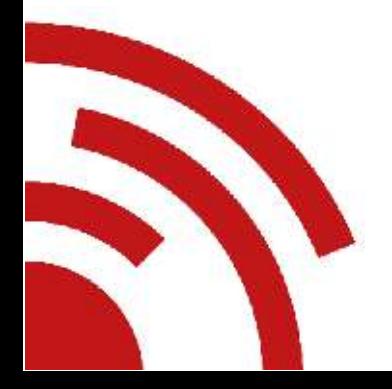

Software Engineering & Project Management Tel. +41 79 632 28 20 Gerliswilstrasse 42 www.sepm.ch CH-6020 Emmenbrücke info@sepm.ch Schweiz

# **Contents**

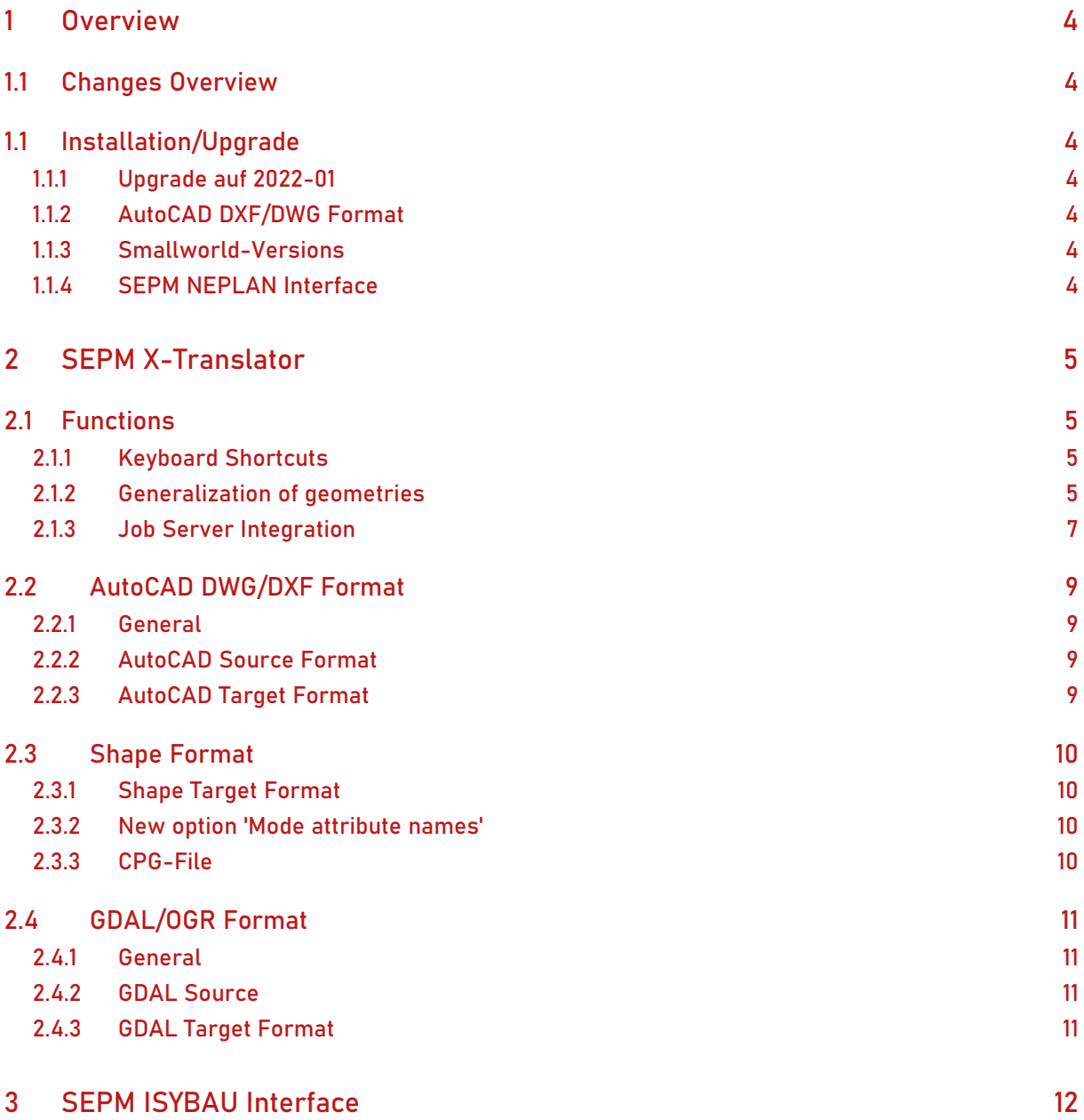

# <span id="page-3-0"></span>**1 Overview**

### <span id="page-3-1"></span>**1.1 Changes Overview**

This release *2022-01* covers the following improvements:

- *SEPM X-Translator* : Numerous detail improvements have been implemented: Keyboard shortcuts have been implemented for the most common commands; Line and area geometries can be generalized during import; Detail improvements for individual formats.
- *SEPM ISYBAU Interface* : Numerous improvements, especially when importing ISYBAU files, based on specific customer suggestions and requirements.

### <span id="page-3-2"></span>**1.1 Installation/Upgrade**

#### <span id="page-3-3"></span>**1.1.1 Upgrade auf 2022-01**

The upgrade to the present version 2022-01 is achieved through exchange of the layered products supplied by SEPM and taking over of the existing licenses, as described in the Admin Manual.

#### <span id="page-3-4"></span>**1.1.2 AutoCAD DXF/DWG Format**

This version comprises a new version of the helper program *DwgAcp.exe*. If you use the "AutoCAD DWG/DXF" format you'll need to uninstall the existing *DwgAcpSetup.msi* and install the new setup. The installation directory in this release is:

C:\Program Files\SEPM\DwgAcp100

#### <span id="page-3-5"></span>**1.1.3 Smallworld-Versions**

This release supports all Smallworld version from Smallworld 4.0 up to Smallworld 5.3.

#### <span id="page-3-6"></span>**1.1.4 SEPM NEPLAN Interface**

The **nis\_sch\_geoms\_for\_neplan** module is no longer included in the product. These functions are now included in the **nis\_sch\_export\_base** module in the **nis\_schematics** product. When upgrading to 2022- 01, module references must be changed or deleted accordingly.

# <span id="page-4-0"></span>**2 SEPM X-Translator**

### <span id="page-4-1"></span>**2.1 Functions**

#### <span id="page-4-2"></span>**2.1.1 Keyboard Shortcuts**

Keyboard shortcuts have been defined for some commands. For example, the transfer can be started with Ctrl-T and interrupted with Ctrl-A:

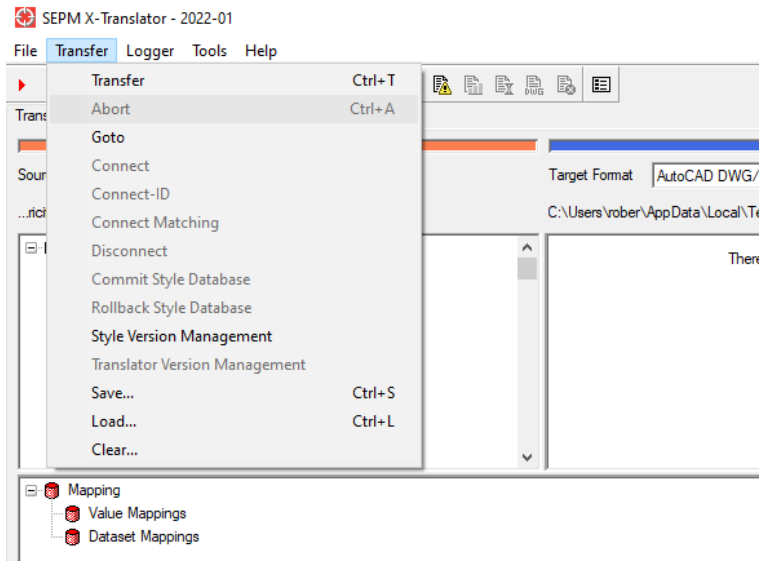

*Commands with Keyboard Shortcuts* 

#### <span id="page-4-3"></span>**2.1.2 Generalization of geometries**

Conversion methods can now be defined on a geometry mapping. The generalization of line and area geometries was implemented as the first conversion function.

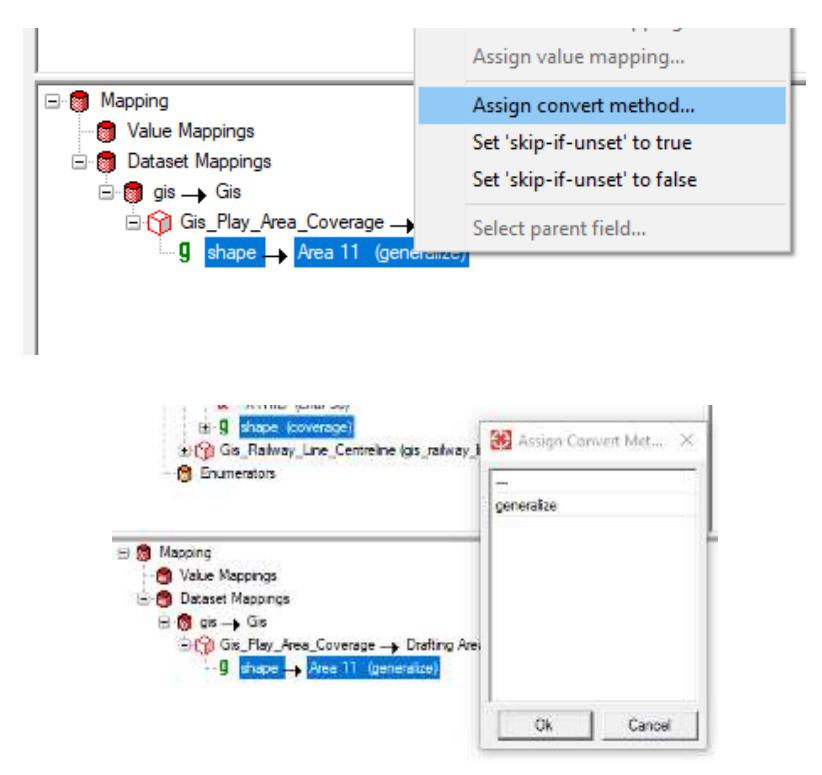

*Assignment of the generalization function to a geometry mapping*

#### **Example of the generalization function**

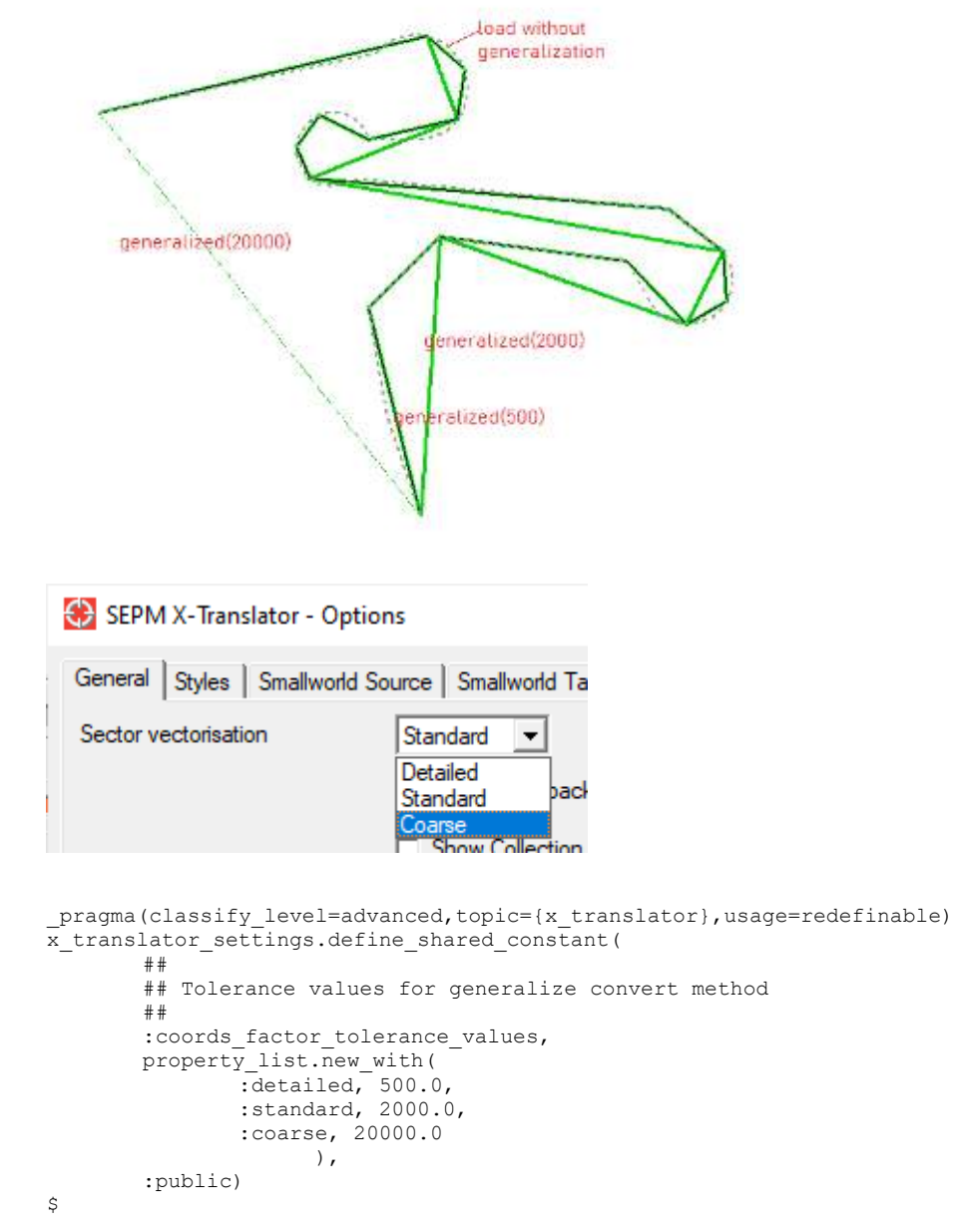

The specific generalization parameters used depend on the *Sector vectorisation* option and are configured in *x\_translator\_settings.coords\_factor\_tolerance\_values*.

#### <span id="page-6-0"></span>**2.1.3 Job Server Integration**

SEPM X-Translator transfers can be carried out in the Job Server Framework using the *x\_translator\_job\_engine* class defined in the module of the same name.

Simple GUI configurations can be performed as shown in the following example:

```
pragma(classify level=restricted,topic={x translator})
method x translator settings.cambridge job server test()
        ## Parameters : 
       ## Returns : 
       ## Function :
       a << smallworld product.application(:cam db swaf professional)
       m << a.plugin(:maps)
       t << m.current_map.trail
       _local l_export_area << t.sectors.x_coords()
       _local l_path << "C:\Temp\simple\js1.dxf"
       _local l_engine_exemplar << :x_translator_settings
        _local l_method_name << :|simple_gui_script1()|
        _local l_props << property_list.new_with(
                                : export area, l export area,
                                 :path, \frac{1}{1} path )
       x_translator_job_engine.create_job(
                l_engine_exemplar,
               \frac{1}{1}method_name,
```
 l\_props ) \_endmethod

\$

Note that only parameters that implement the *store\_on()* API are allowed. To use an export in this form, the export area must be passed as *coords\_rope*.

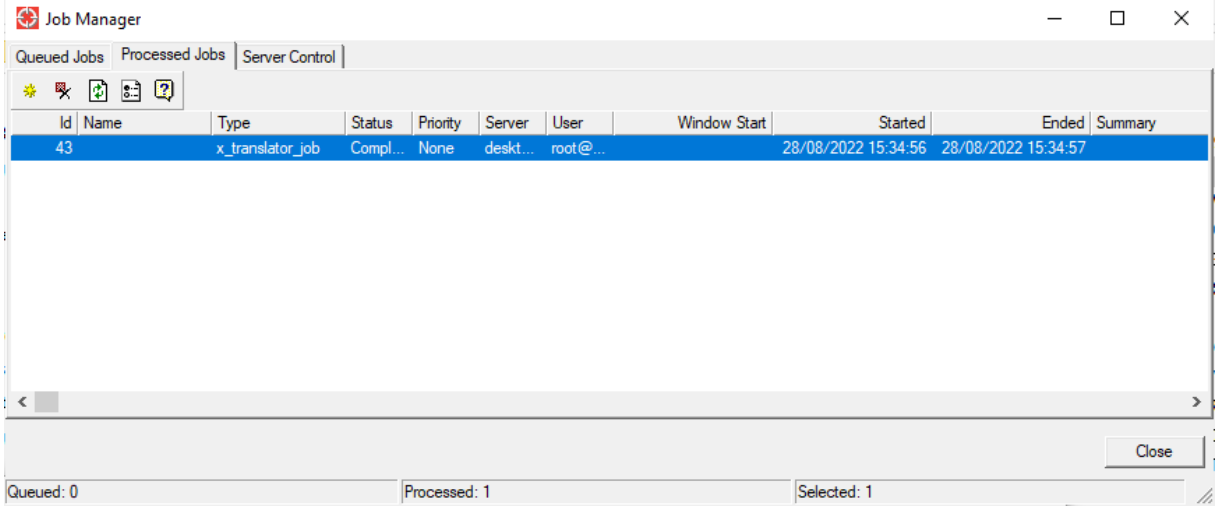

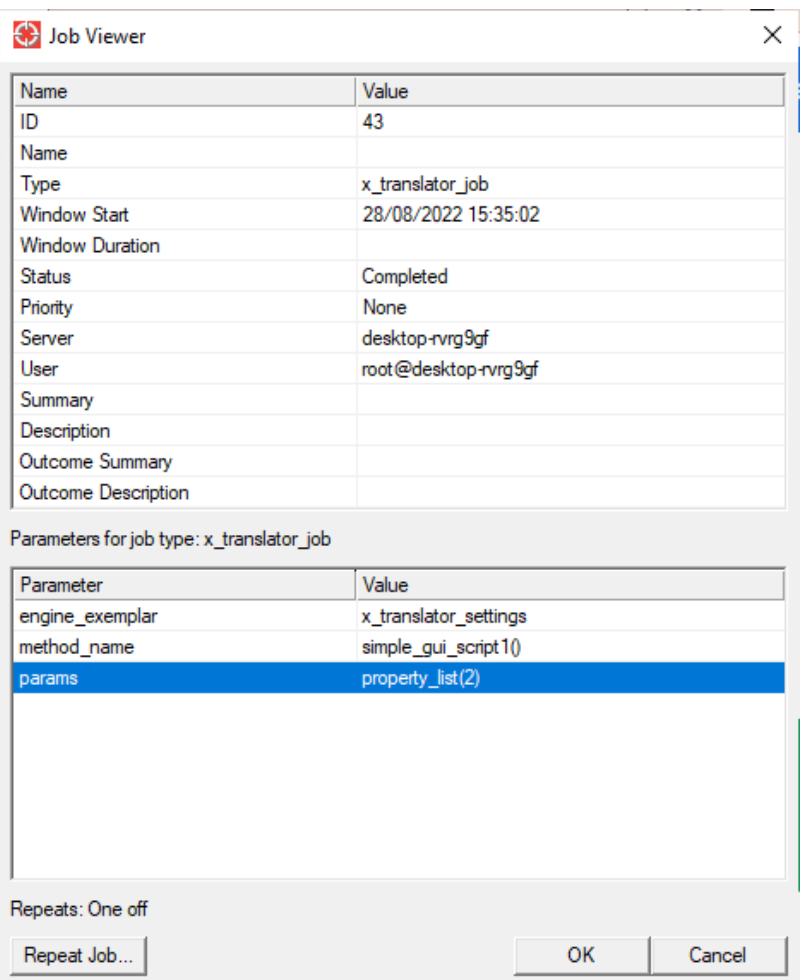

*DXF Export Job executed in the Job Server* 

## <span id="page-8-0"></span>**2.2 AutoCAD DWG/DXF Format**

#### <span id="page-8-1"></span>**2.2.1 General**

The AutoCAD DWG/DXF format was compiled with the latest RealDWG™ library from TechSoft3D (RealDWG™ 2023).

#### <span id="page-8-2"></span>**2.2.2 AutoCAD Source Format**

The following new options are now available:

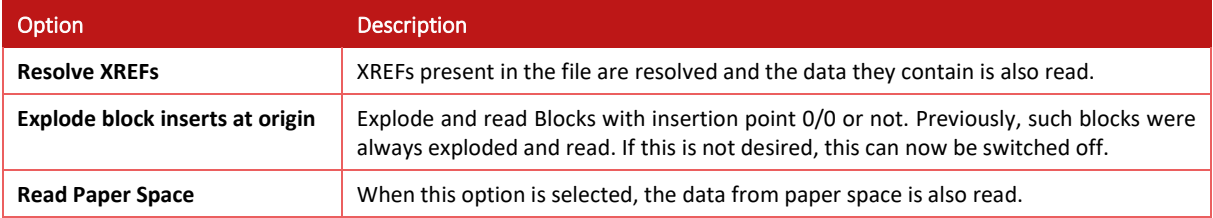

#### <span id="page-8-3"></span>**2.2.3 AutoCAD Target Format**

**DXF Hatch Angle** and **DXF Hatch Line Distance** are now implemented as hatches of type *76/Hatch pattern type = 0/User-Defined* as follows:

```
[DwgAcp/RealDWG Code-Listing]
Hatch h = new Hatch();
...
h.SetHatchPattern(HatchPatternType.UserDefined, "_USER");
h.PatternAngle = mCurrentPolygonGeom.hatchAngle;
h.PatternSpace = mCurrentPolygonGeom.hatchPitch;
h.HatchStyle = HatchStyle.Normal;
```
This creates a user-defined hatch with the specified angle and spacing of the hatch lines. The specification of the parameter **DXF Hatch Line Distance** has been changed compared to the DWG format, the value must now be entered in target units (e.g. in meters).

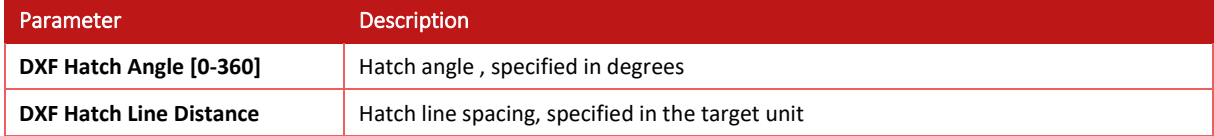

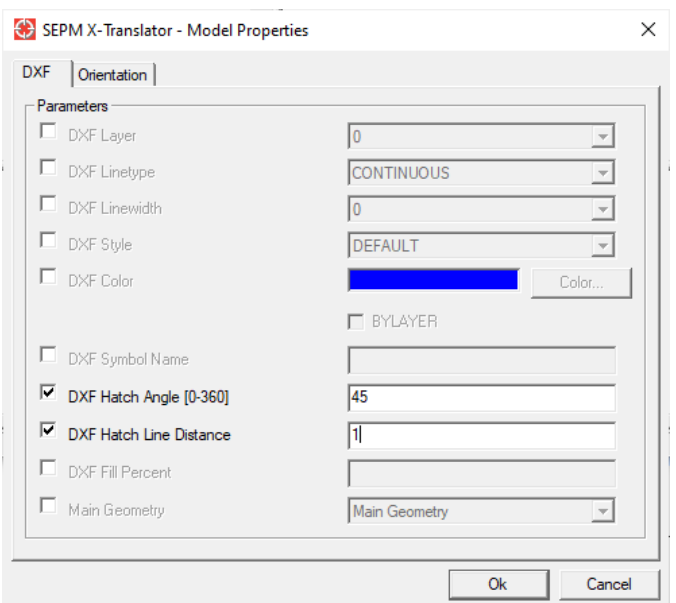

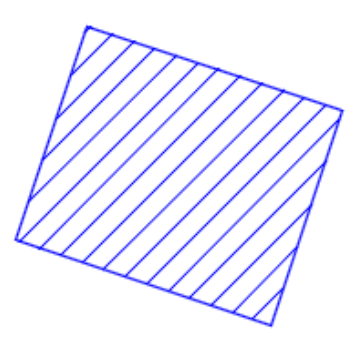

Output of an area with 45 degree hatch angle and 1m line spacing..

**Note:** More complicated hatches with multiple hatch lines with different linetypes, spacing and angles are not possible with the RealDWG-based AutoCAD DWG/DXF format (hatches with 76/Hatch pattern type = 2/Custom).

### <span id="page-9-0"></span>**2.3 Shape Format**

<span id="page-9-1"></span>**2.3.1 Shape Target Format** 

#### <span id="page-9-2"></span>**2.3.2 New option 'Mode attribute names'**

Previously, the attribute names were converted to uppercase letters during the shape export. With the new option, the same names can now be retained as in the Smallworld GIS.

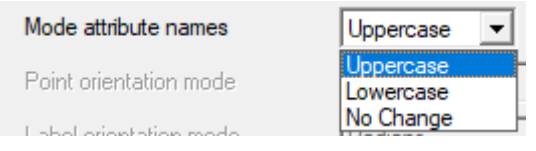

*New option Mode attribute names* 

#### <span id="page-9-3"></span>**2.3.3 CPG-File**

When exporting a shape, a file with the extension CPG is created, which is required by some clients (e.g. Google Earth). This file contains the encoding used in the DBF file.

### <span id="page-10-0"></span>**2.4 GDAL/OGR Format**

#### <span id="page-10-1"></span>**2.4.1 General**

The GDAL/OGR format has been updated to the current version of the GDAL library.

#### <span id="page-10-2"></span>**2.4.2 GDAL Source**

Some still missing geometry types can now be read, for example:

- OGRwkbGeometryType::wkbPoint25D
- OGRwkbGeometryType::wkbPointM
- OGRwkbGeometryType::wkbLineString25D
- OGRwkbGeometryType::wkbLineStringM
- OGRwkbGeometryType::wkbMultiLineString25D
- OGRwkbGeometryType::wkbMultiLineStringM
- OGRwkbGeometryType::wkbPolygon25D
- OGRwkbGeometryType::wkbPolygonM
- OGRwkbGeometryType::wkbMultiPolygon25D
- OGRwkbGeometryType:: wkbMultiPolygonM

#### <span id="page-10-3"></span>**2.4.3 GDAL Target Format**

A GDAL target format is now available.

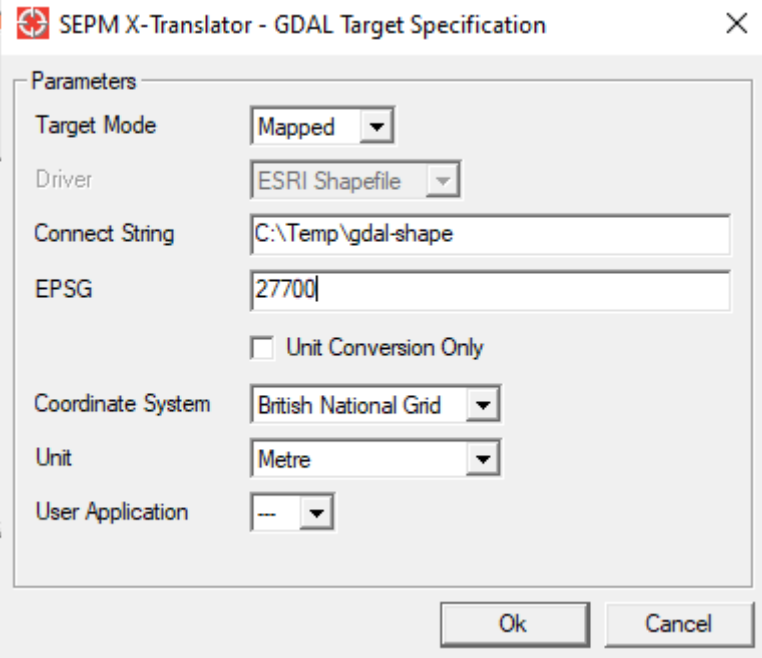

The GDAL/OGR target format supports two modes:

- **Mapped** : Selection of an existing data source
- **Scratch** : Data is generated from scratch based on the source data. *Shape* and *GeoPackage* formats are currently available in this mode.

# <span id="page-11-0"></span>**3 SEPM ISYBAU Interface**

This chapter is only available in German.